Per effettuare questo calcolo usiamo impropriamente la funzione **GIORNI.LAVORATIVI.TOT.I NTL(...)** .

 Poiché la funzione calcola il numero dei giorni lavorativi compresi fra due date in base a determinati parametri che indicano i giorni festivi da escludere dal calcolo, con un artifizio la possiamo invece utilizzare per calcolare il numero di festivi (sabati e/o domeniche).

La funzione si presenta con la seguente sintassi:

## **GIORNI.LAVORATIVI.TOT.INTL( data iniziale; data finale; [festivi]; [vacanze] )**

 - **data iniziale** e **data finale**: date di inizio e fine conteggio. La data iniziale può essere antecedente, contemporanea o successiva alla data finale;

festivi: indica i giorni della settimana considerati festivi (con esclusione delle ferie e delle festività infrasettimanali) e quindi esclusi dal calcolo dei giorni lavorativi. Festivi rappresenta un numero di festività (data o elenco di date) **o una stringa** che indica i giorni festivi;

**vacanze**: non interessa il caso in questione.

 L'argomento festivi, oltre a un elenco di date (vedere l'help di Excel), può contenere, racchiuso fra doppi apici, sette caratteri **0** o **1**, ognuno dei quali rappresenta un giorno della settimana partendo da lunedì.

Lo **0** rappresenta un giorno lavorativo mentre l'**1** un giorno **non** lavorativo.

 Se scriviamo **1111111** il risultato sarà =0 (nessun giorno lavorativo), se scriviamo invece **0000000** 

verranno restituiti tutti i giorni di calendario compresi fra le due date iniziale e finale.

## **Calcolare il numero di sabati e/o domeniche fra due date**

 Quindi, **0000011** considera **lavorativi** i giorni **da lunedì a venerdì** (i primi cinque zeri), comprenendoli nel calcolo, e **festivi** 

il

## **sabato e la domenica**

(i due ultimi uno) escludendoli dal calcolo.

 Se ribaltiamo il discorso, contrassegnando come lavorativi i festivi e viceversa, la funzione calcolerà solamente i sabati e le domeniche.

 **In conclusione, la stringa 1111101 indicherà il sabato come unico giorno lavorativo, la stringa 1111110 indicherà invece la domenica, mentre 1111100 il sabato e la domenica.**

Nella formula **la stringa va sempre racchiusa fra doppi apici**.

Esempio:

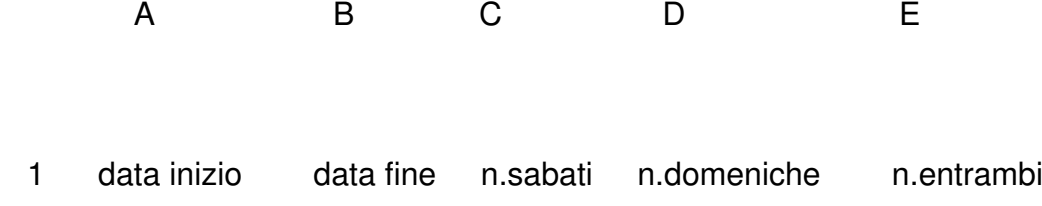

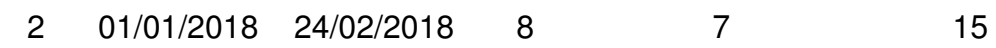

in C2: =GIORNI.LAVORATIVI.TOT.INTL(A2;B2;"1111101") numero sabati

in D2: **=GIORNI.LAVORATIVI.TOT.INTL(A2;B2;"1111110")** numero domeniche

in E2: **=GIORNI.LAVORATIVI.TOT.INTL(A2;B2;"1111100")** numero sabati e domeniche

Osservazioni:

se la data iniziale è successiva alla data finale il valore restituito sarà un numero di giorni negativo;

 - se la data iniziale e/o la data finale non sono comprese nell'intervallo per il valore di base della data corrente verrà restituito un errore #NUM!;

se una stringa festivi presenta una lunghezza non valida o contiene caratteri non validi verrà restituito un errore #VALORE!.

 *GIORNI.LAVORATIVI.TOT.INTL(...) e GIORNO.LAVORATIVO.INTL(..) sono funzioni utilizzabili dalla versione 2010 di Excel e successive.*

## **Calcolare il numero di sabati e/o domeniche fra due date**